# 교원자격취득예정증명서(=교사자격취득예정증명서) 발급 방법

**1. 충남대학교 포털사이트 접속[\(https://portal.cnu.ac.kr/](https://portal.cnu.ac.kr/)) → 로그인 → [인터넷증명서발급] 클릭**

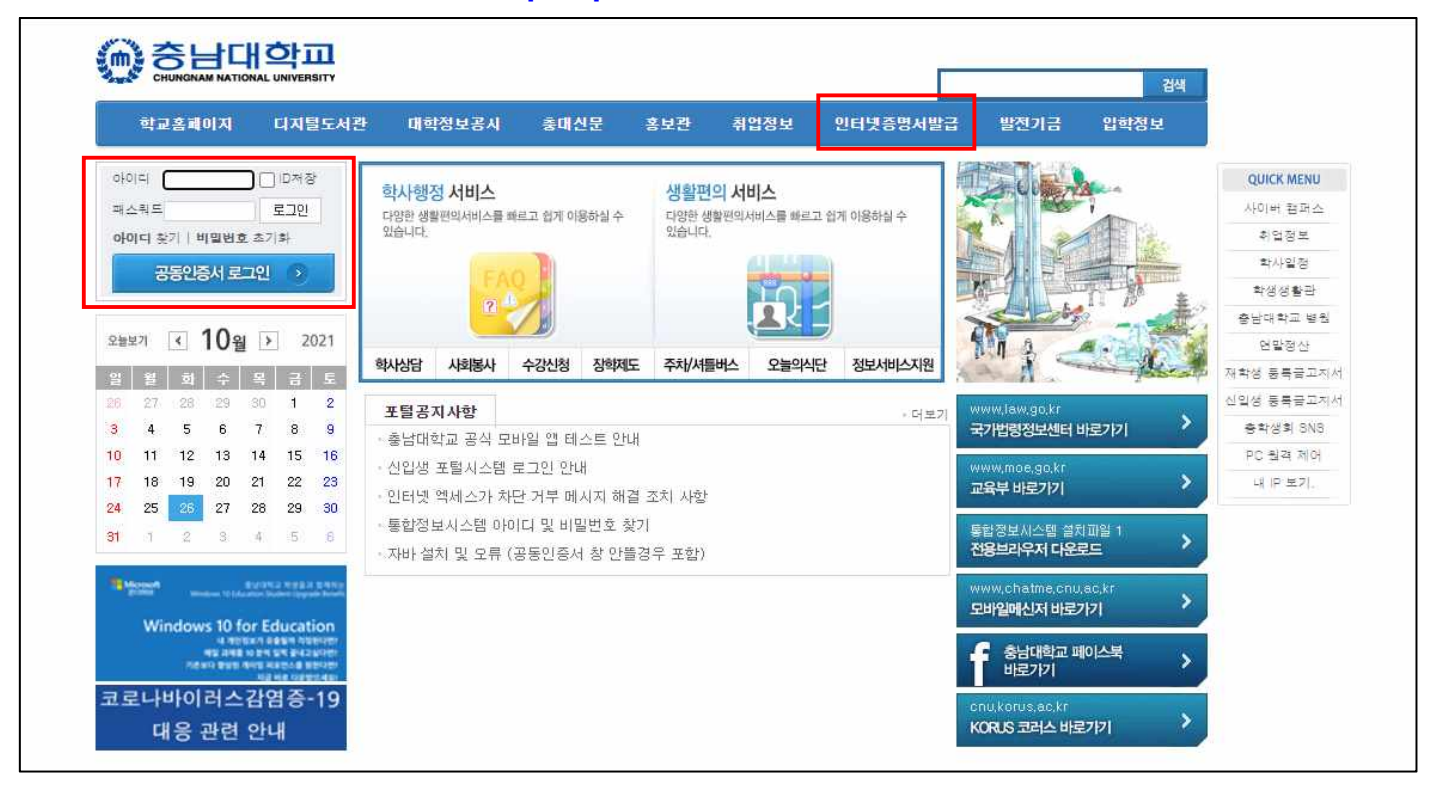

#### **2. 본인 정보 확인 및 선택**

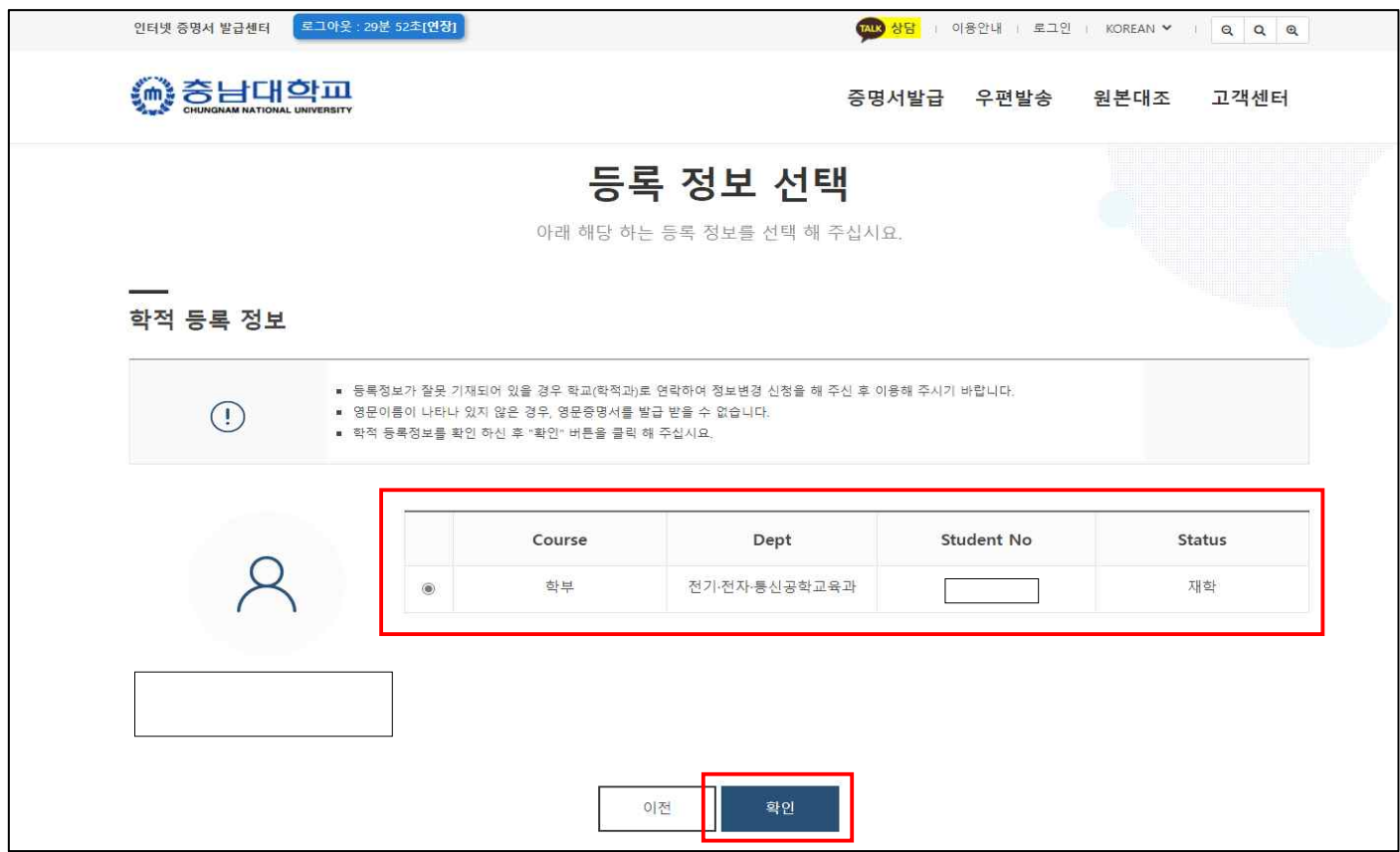

# **3. 개인정보 수집 및 이용 약관 동의**

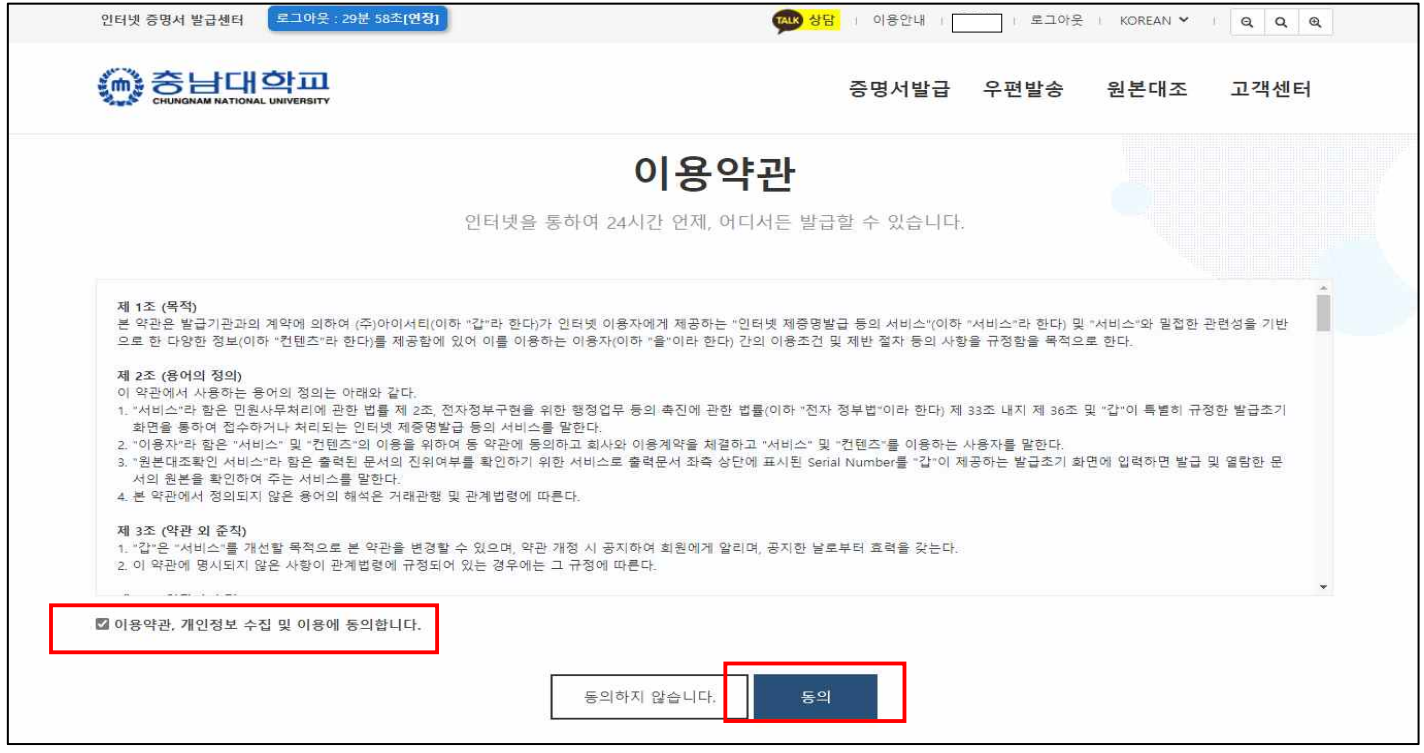

# **4. 증명서 발급(프린트 or PDF 다운로드) 선택**

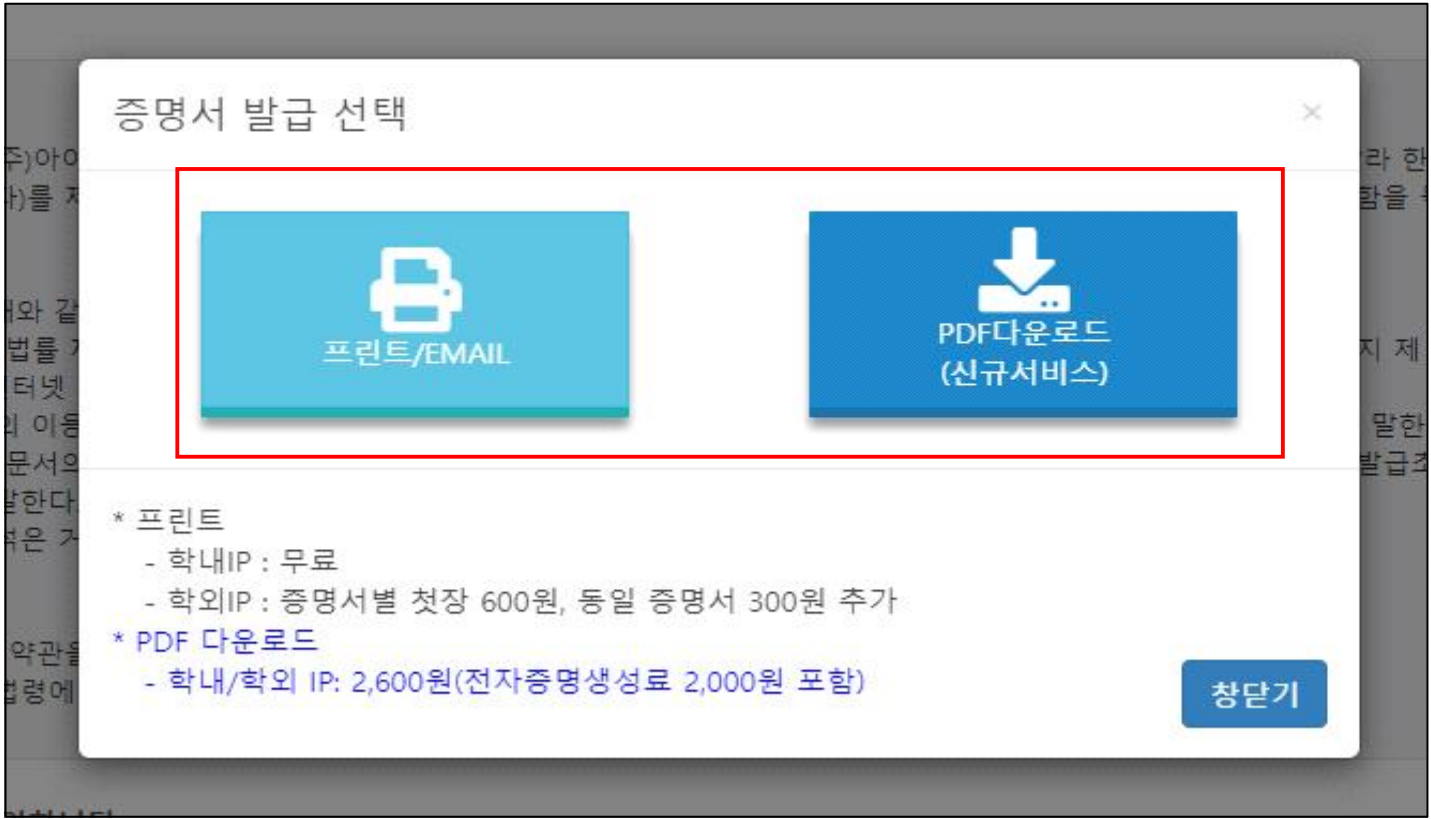

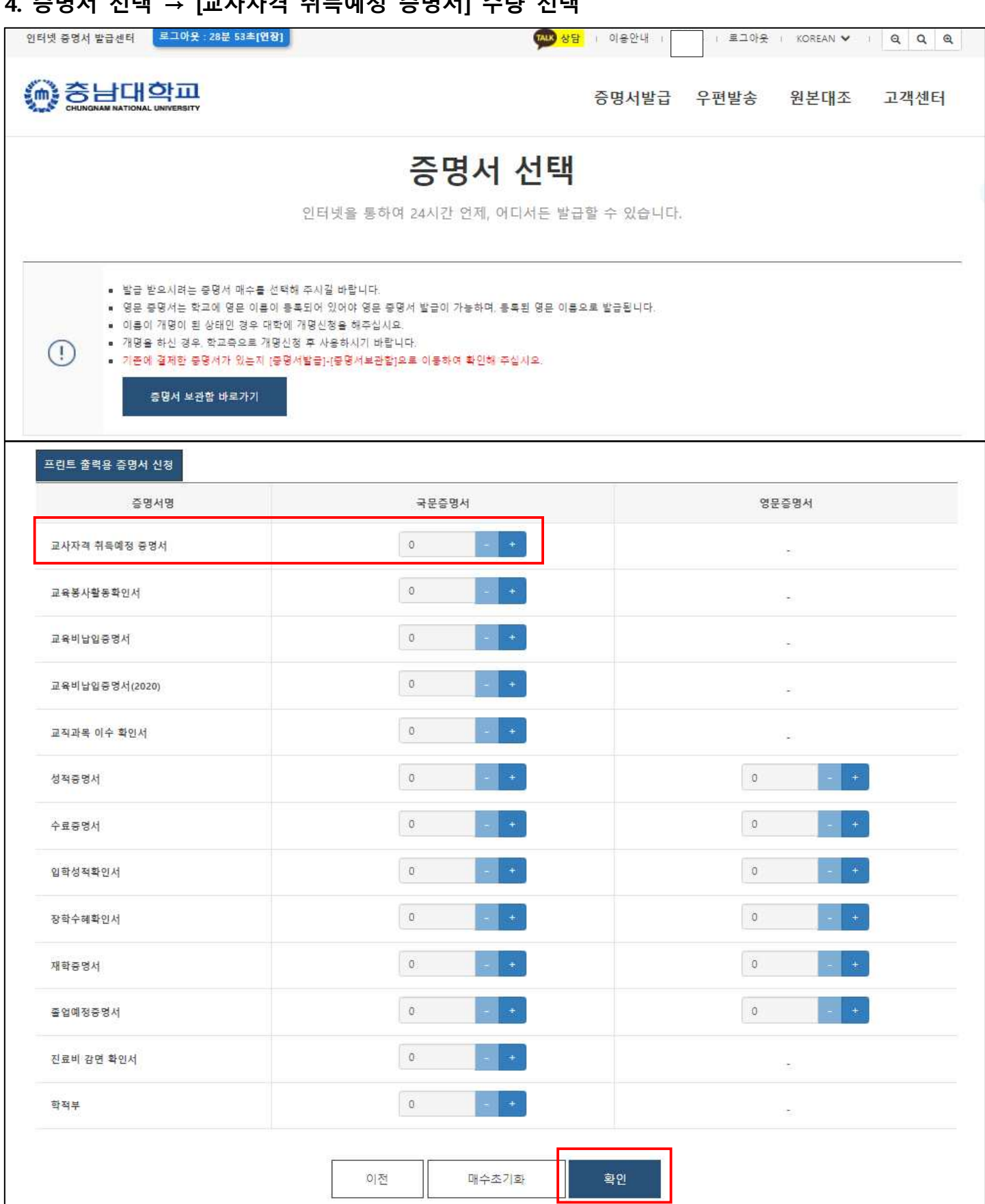

### **4. 증명서 선택 → [교사자격 취득예정 증명서] 수량 선택**

#### **5. 증명서 결제 ※ 아래 그림은 학내 PC 이용으로 "0원" 인 화면임 (학외 PC 이용 시 결제 필요)**

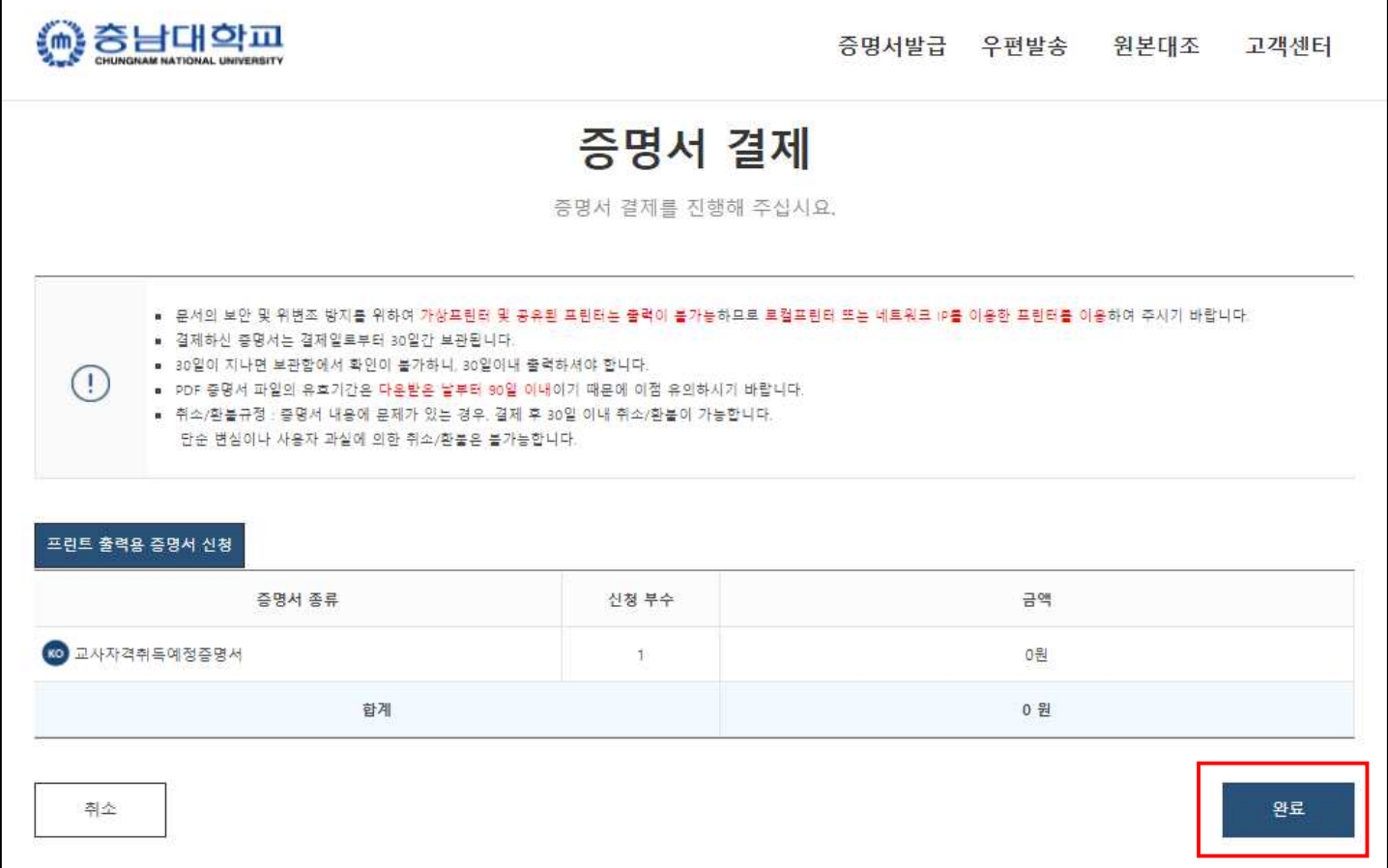

#### **6. 증명서 출력 선택(이메일 or 프린트)**

 $\mathbf{r}$ 

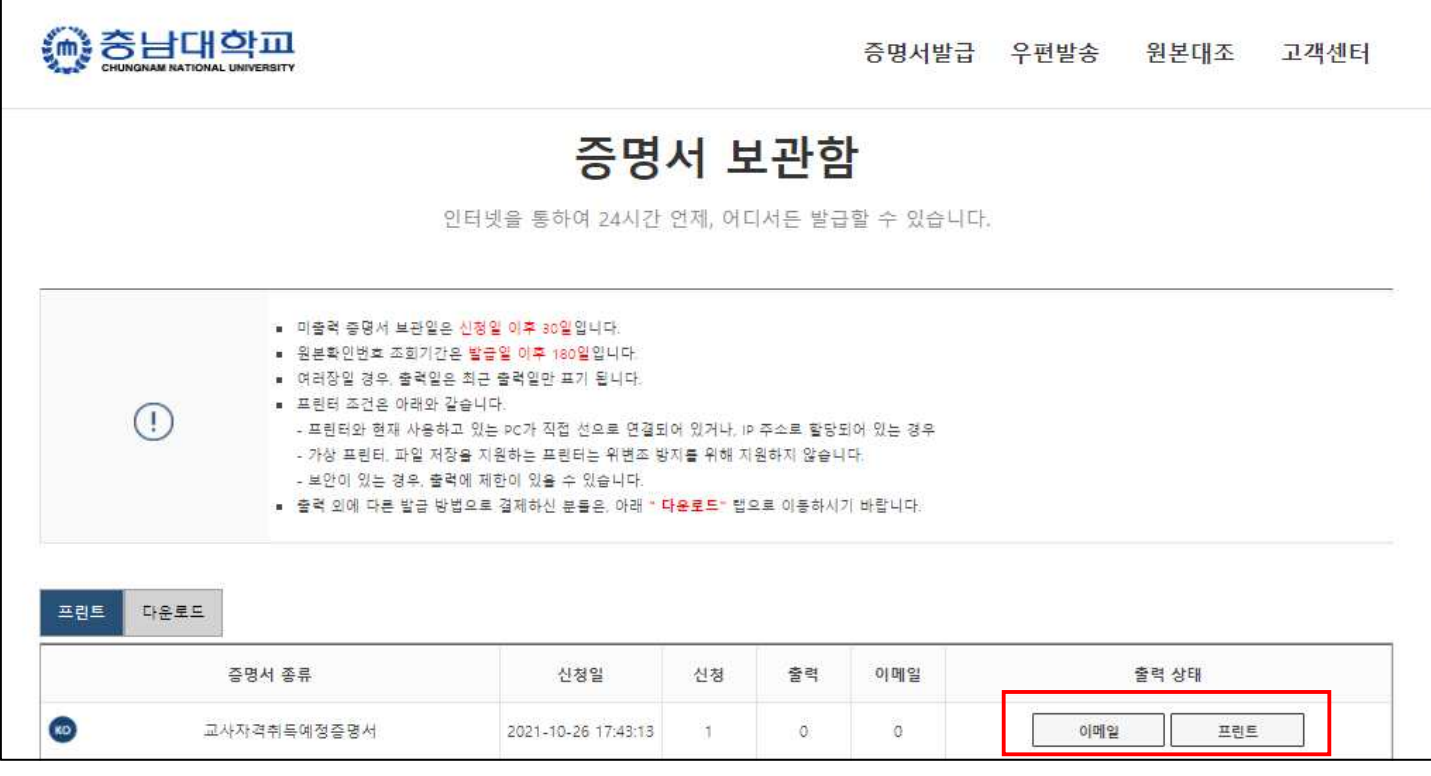

## **6. 주민등록번호 표시 선택 → [확인] 클릭 → 인쇄**

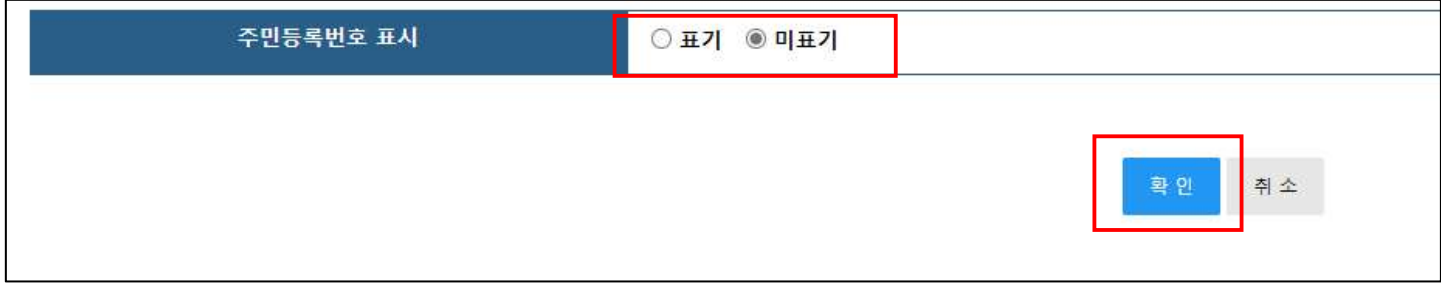

## **7. 교사자격 취득예정 증명서(예시)**

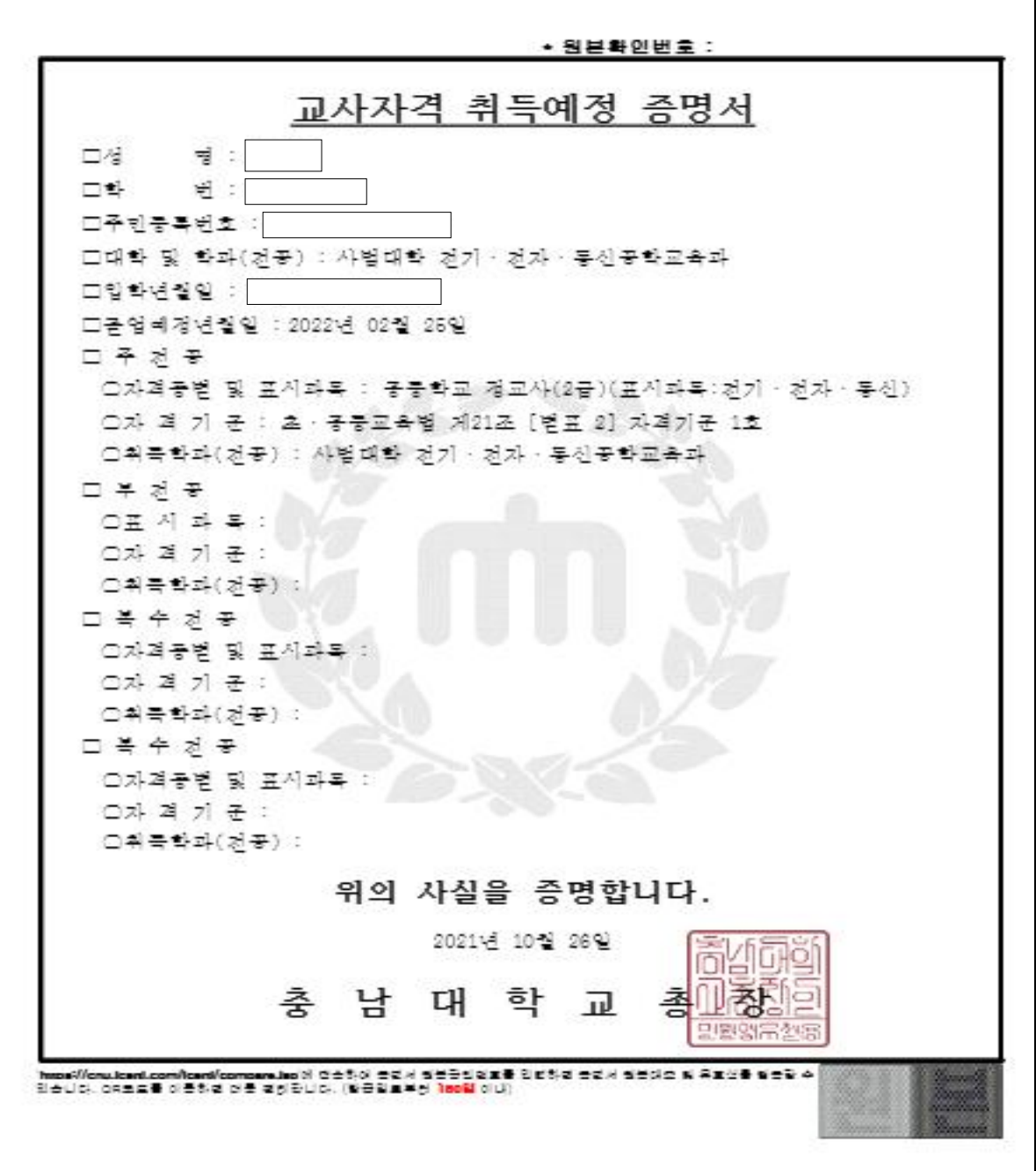